# illumına

### NovaSeq Xp Workflow Checklist For Research Use Only. Not for use

This document is not a replacement for the NovaSeq 6000 System Guide (document # 1000000019358). Use the most recent versions of the system guide and NovaSeq Control Software.

#### Prepare Reagents

 $\Box$ 1 Thaw SBS and cluster (CPE) cartridges in room temperature water as follows.

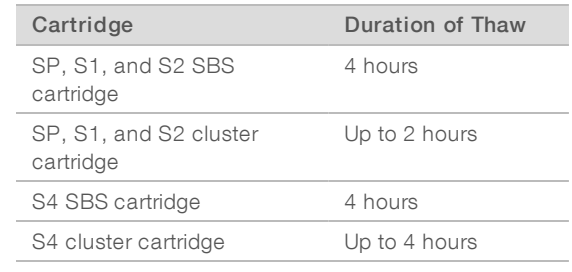

- $\square$ 2 Thoroughly dry the cartridge bases.
- $\Box$ 3 Blot the foil seals dry if needed.
- $\Box$ 4 Invert each cartridge 10 times.
- $\square$ 5 Gently tap the bottom of each cartridge on the bench.
- $\Box$ 6 **[Optional]** Store thawed reagents at  $2^{\circ}$ C to  $8^{\circ}$ C for up to 24 hours.

#### Prepare Instrument

- $\Box$  1 Complete the post-run wash.
- $\square$ 2 Empty used reagent bottles and return them to the buffer drawer.

#### Pool and Dilute Library

- $\Box$  1 Bring a flow cell package to room temperature for at least 10 minutes.
- $\square$ 2 Thaw DPX1, DPX2, and DPX3, and then place on ice.
- $\Box$ 3 Pool libraries to the desired plexity.

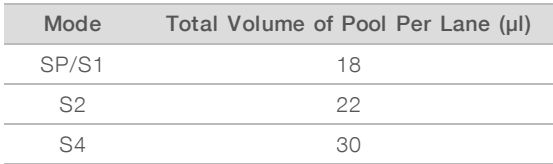

 $\Box$  4 Dilute library to final loading concentration as follows.

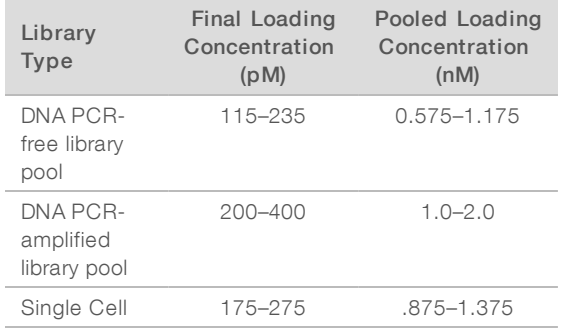

### Denature Library

- $\Box$ 1 Prepare 0.2 N NaOH by diluting stock NaOH with laboratory-grade water.
- □2 **[Optional]** Spike-in 1% nondenatured PhiX as follows.
	- $\Box$ a Dilute 10 nM PhiX to 0.25 nM using 10 mM Tris-HCl, pH 8.5.
	- $\Box$ b For each lane, add the appropriate volume of PhiX to the tube of nondenatured library pool.

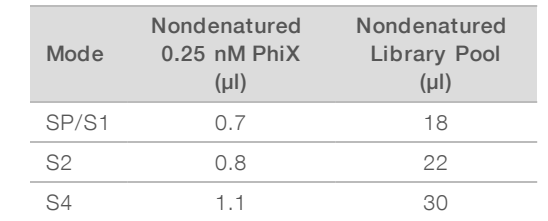

 $\Box$ 3 For each lane, add 0.2 N NaOH to the nondenatured library as follows.

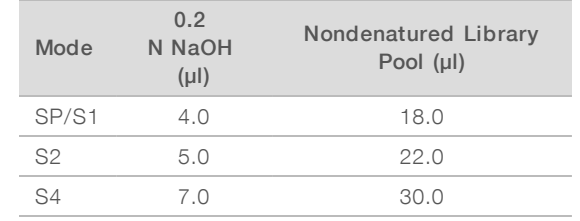

- $\Box$  4 Cap and then vortex briefly.
- $\square$ 5 Incubate at room temperature for 8 minutes.
- $\Box$ 6 For each lane, add 400 mM Tris-HCl, pH 8.0 to neutralize as follows.

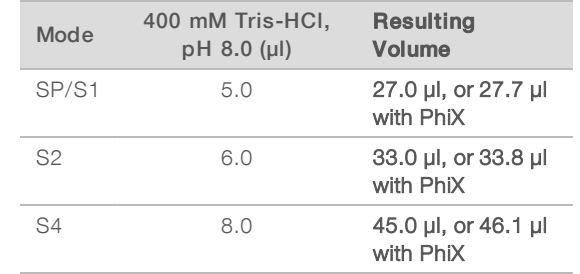

 $\square$ 7 Cap and then vortex briefly.

 $\Box$ 8 Place on ice until use.

#### SAFE STOPPING POINT

If you cannot immediately proceed, cap the tube and store at -25°C to -15°C for up to three weeks.

#### Prepare ExAmp Master Mix

 $\Box$  1 Place flow cell onto the flow cell dock and place the manifold over the flow cell.

#### $\square$ 2 Close the clamp.

- $\square$ 3 Invert or vortex briefly to mix DPX1 and DPX2.
- $\Box$  4 Briefly vortex DPX3 to mix.
- $\square$ 5 Briefly centrifuge DPX1, DPX2, and DPX3.
- $\Box$ 6 For each flow cell, combine the following volumes in a suitable microcentrifuge tube in the order specified.

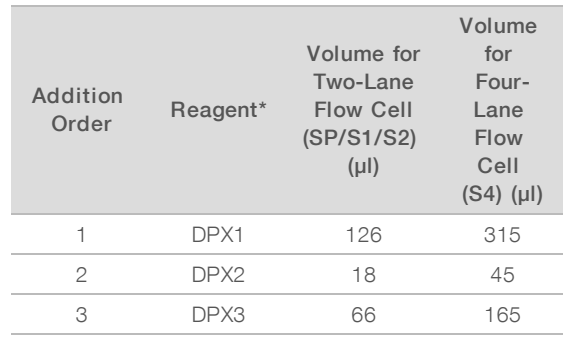

\*DPX reagent tube caps may be color coded (red, yellow, and blue for DPX1, DPX2, and DPX3, respectively). Make sure that color coding is preserved when replacing tube caps.

- $\Box$ 7 These volumes result in 210 µl ExAmp master mix for SP, S1, or S2 mode, or 525 µl Master Mix for S4 mode.
- $\Box$ 8 Pipette and dispense slowly to avoid bubbles.
- □9 Vortex for 20-30 seconds.

 $\Box$  10 Centrifuge at up to 280  $\times$  g for up to 1 minute.

 $\Box$  11 For the best sequencing performance, immediately proceed to the next step. If necessary, ideal storage of the master mix is up to 1 hour on ice. Use within 30 minutes if storing at room temperature.

## Load Library Onto the Flow Cell

 $\Box$  1 For each lane, add ExAmp Master Mix to each denatured library pool as follows.

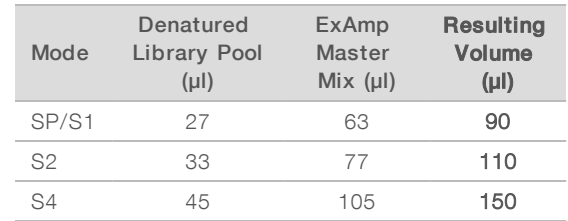

- $\square$ 2 If using tube strips, pipette to mix until homogenous.
- □3 Centrifuge at up to  $280 \times g$  for up to 1 minute.
- $\Box$ 4 Add the appropriate volume of library/ExAmp mixture to each manifold well.

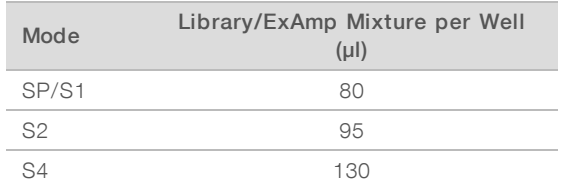

- $\square$ 5 After adding the ExAmp/library mixture to all manifold wells, wait approximately 2 minutes for the mixture to reach the opposite end of each lane.
- $\Box$  6 Start the sequencing run within 30 minutes of loading libraries onto the flow cell.

#### Load Flow Cell Onto the Instrument

- $\Box$  1 From the Home screen, select **Sequence**, and then select a single or dual flow cell run:
	- $\blacktriangleright$  A+B-Set up a dual flow cell run.
	- $\blacktriangleright$  A—Set up a single flow cell run on side A.
	- $\triangleright$  B-Set up a single flow cell run on side B.
- $\square$ 2 Remove flow cell from the flow cell dock:
- $\Box$  a Open the clamp that secures the flow cell and manifold.
- $\square$ b Carefully remove and discard the manifold.
- $\Box$ c Grasp the sides of the flow cell and remove it from the dock.
- $\square$ 3 Load flow cell onto the instrument:
	- $\Box$  a Invert the flow cell around the long axis.
	- $\square$ b Place the flow cell on the flow cell stage, and then select Close Flow Cell Door.

#### Load Cartridges Onto the Instrument

- $\Box$  1 Place an empty library tube into position #8 of the cluster cartridge.
- $\square$ 2 Remove the used SBS and cluster cartridges.
- $\square$ 3 Load the SBS and cluster cartridges into the reagent chiller drawer.
- $\Box$  4 Remove the used buffer cartridge.
- $\square$ 5 Place a new buffer cartridge into the buffer drawer.

#### Start Sequencing

- □1 **[Optional]** Sign in to BaseSpace Sequence Hub.
- $\square$ 2 Select Run Setup, and then NovaSeq Xp.
- $\square$ 3 Enter the required parameters and settings.
- $\Box$ 4 Select Start Run.